Task Management System using Office 365 TAIR 2021

#### Rohan Patil

Programmer Analyst 3 Institutional Research Texas Tech University

March 2<sup>nd</sup>, 202

### Why Task management is important?

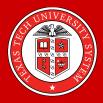

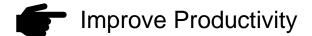

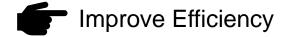

Reduce Stress

Prioritization of Tasks

Central location of all requests and provided data

Minimize risks of losing requests

Saves time

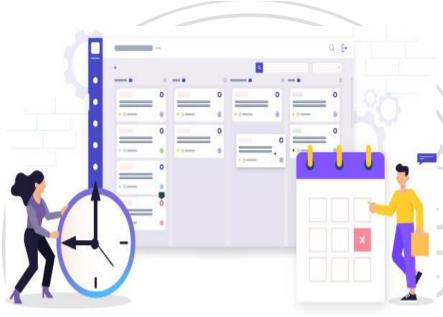

Source: https://www.peppybiz.com/blog/visual-task-management

#### What is Microsoft Flow?

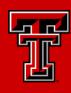

**Microsoft Flow** is a process and task automation tool that helps connect different applications and services together.

"Microsoft itself defines Flow as a tool to "create automated workflows between your favorite apps and services to get notifications, synchronize files, collect data and more"

#### Microsoft Flow Home Screen

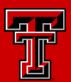

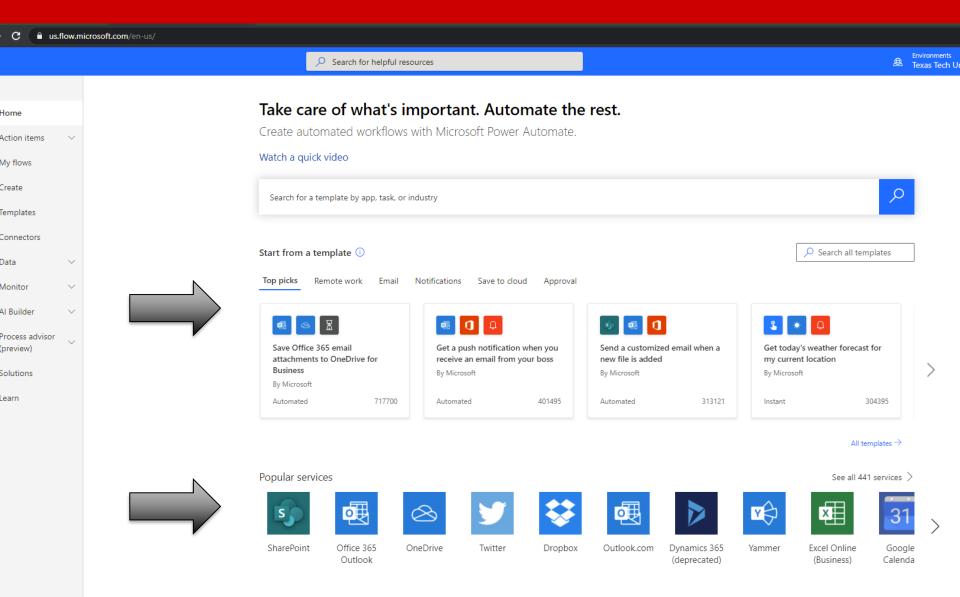

#### Task Management Flow Chart - Demo

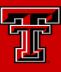

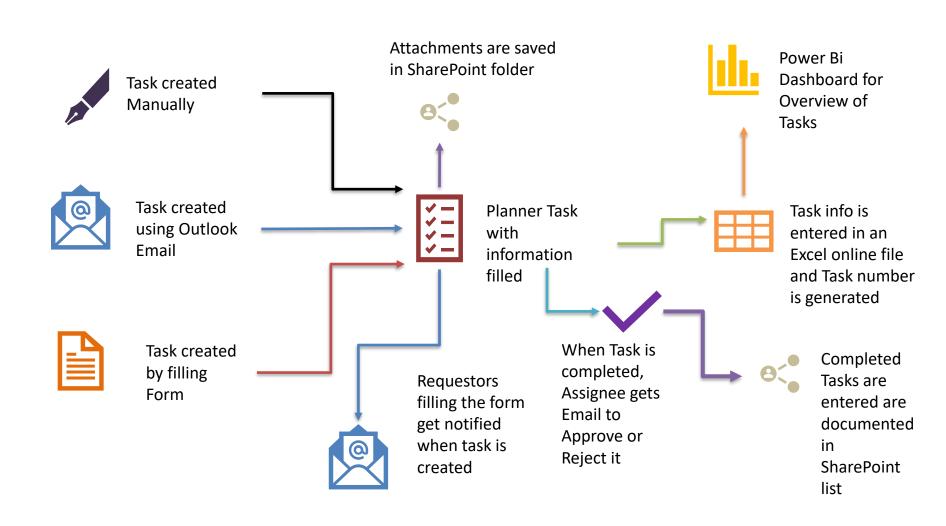

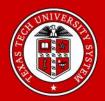

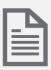

#### Forms

The Form is first filled in and submitted and attachments are uploaded if any

Creating Planner Task using Forms

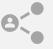

#### SharePoint

The Submitted form data is sent to SharePoint file and attachments are uploaded in Forms folder

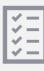

#### Planner

Once record gets created in SharePoint, a task is created and details along with attachment link are updated

#### Microsoft Forms to Planner Demo

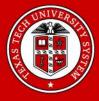

Please use below link to see the demo video

Forms to Planner Video

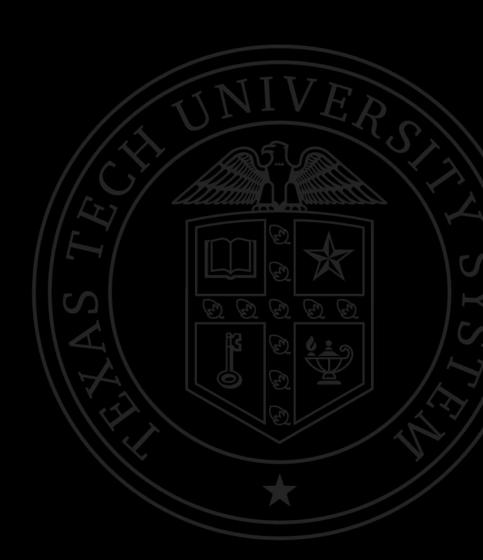

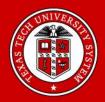

# Creating Planner Tasks using Outlook

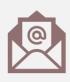

#### Outlook

Email with a specific key word in subject is sent to the people whom task is to be assigned

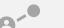

#### **SharePoint**

Folder with email subject is created and attachments are saved

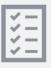

#### Planner

Task with email subject is created with details and attachment links

#### Microsoft Outlook to Planner Demo

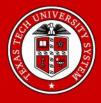

Please use below link to see the demo video

Outlook to Planner Demo Video

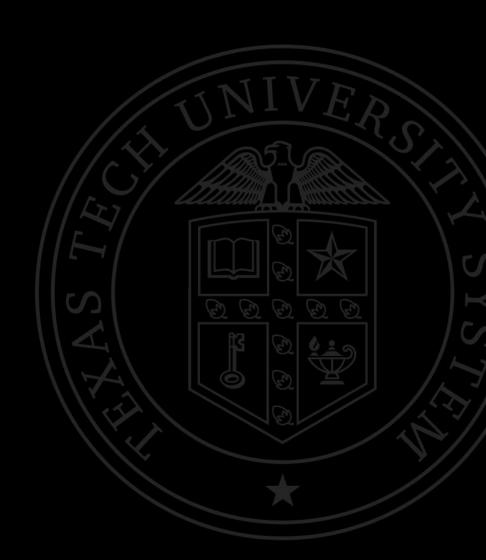

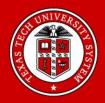

Completion of Tasks,
Approval
(Outlook
Email) and saving a log file

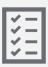

#### Planner

Task is completed by clicking the complete button

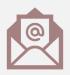

#### Outlook

Approval email goes to supervisor to approve/ reject the task

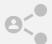

#### **SharePoint**

If the task is approved, details of task are saved in a SharePoint list

# Completion of Tasks, Approval (Outlook Email) and saving a log file

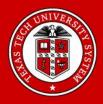

Please use below link to see the demo video

Approval, Sharepoint and Planner Demo

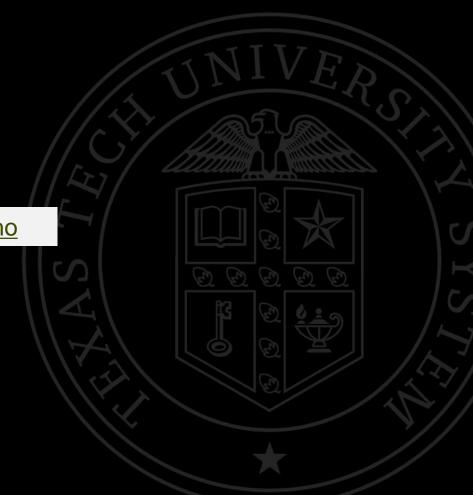

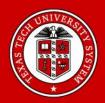

Getting
Planner tasks
across Teams
into Power Bi

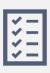

#### Planner

When a Task is created, made in progress or completed an Excel sheet is updated automatically

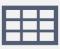

#### **Excel Online**

This Excel Sheet keeps track of the Task and provides unique Task number

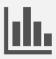

#### Power BI

Dataset is created using Excel online and is refreshed automatically

### Getting Planner tasks across Teams into Power Bi

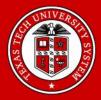

Please use below link to see the demo video

Planner to Power BI Demo

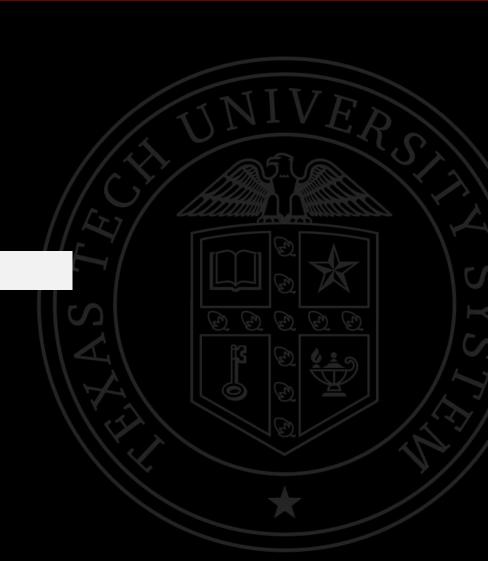

#### IR Task Management Architecture

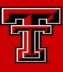

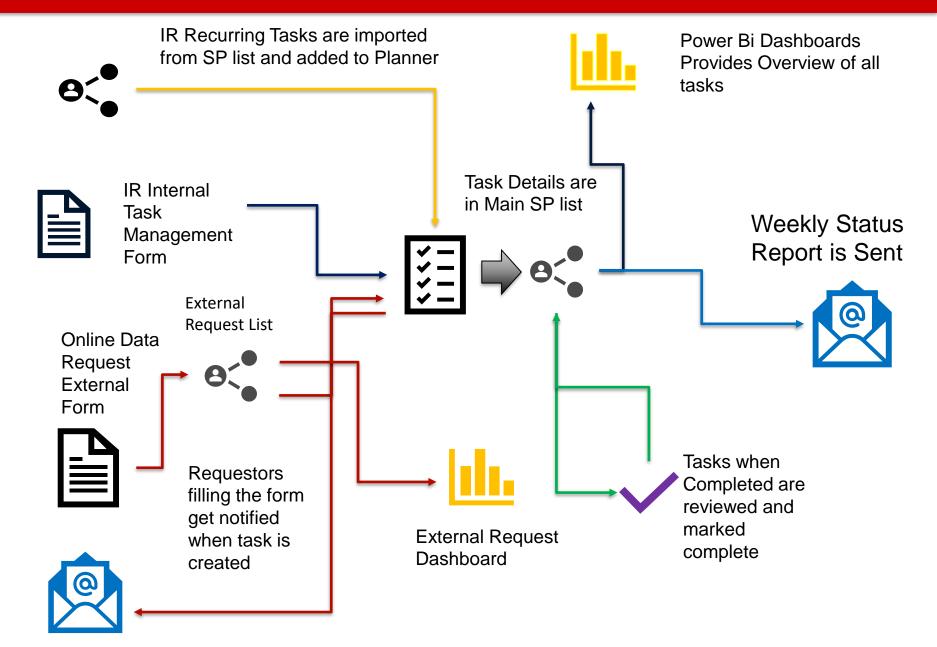

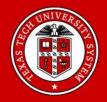

Dashboard –
Not Started
& In
Progress
tasks

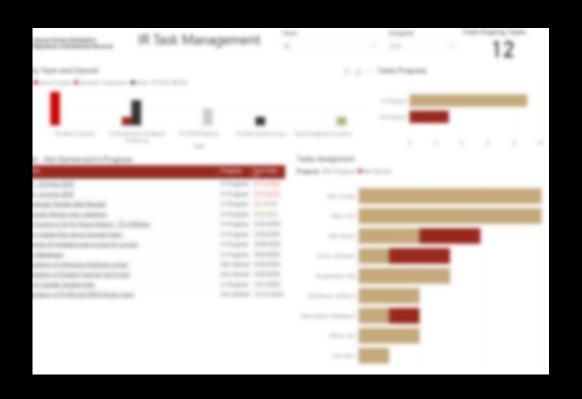

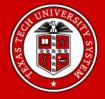

# Dashboard – Completed Tasks

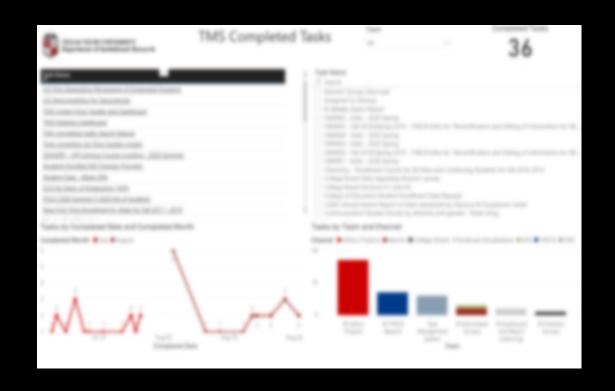

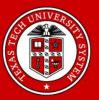

# Flow Stats Tracker

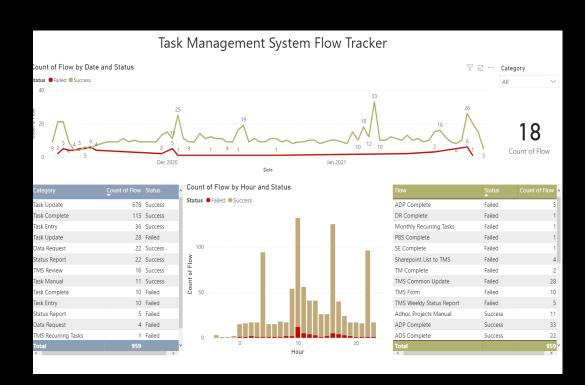

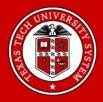

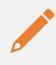

Task Creation: Runs whenever form is submitted

# Flows which run behind the scene

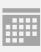

Task Updates: Right now, each team has a flow running every hour to check for updates and update the tasks list excel

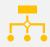

Manual Task Creation: Runs when Task is created manually in planner, removes task content and sends email to the creator to use forms for task creation

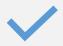

Task Completion: Runs when task is completed to update completed by field, start and complete review process

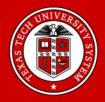

# Current Features

Drill through capability from Dashboard to Planner task

Ability to filter tasks based on individual

Weekly Status Report Email

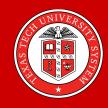

## Thank you for your time!

### Questions?

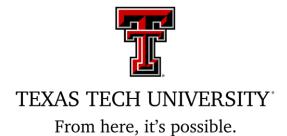